■WTW-EG · BD · Par26 シリーズ/WNV2279GW/EW センサーライト設定

## ●センサーライトの設定

①ライブ画面からセンサーライトを作動させたいCHの上でマウス左クリックをします。 カメラ映像の下にポップアップアイコンが表示されますので「画像設定」を左クリック します。

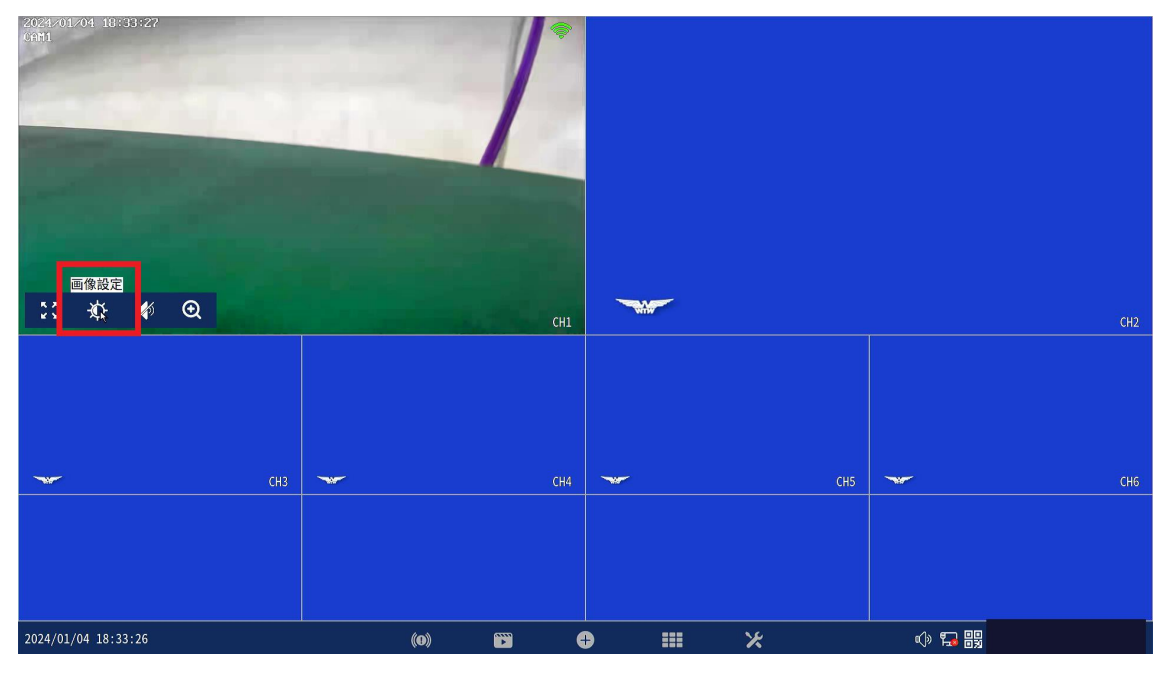

② 暗視モードを「頭いい」に変更します。

変更後右クリックでライブ画面に戻れば設定完了となります。 ※「フルカラー」設定は夜間センサーライトが常時点灯します。

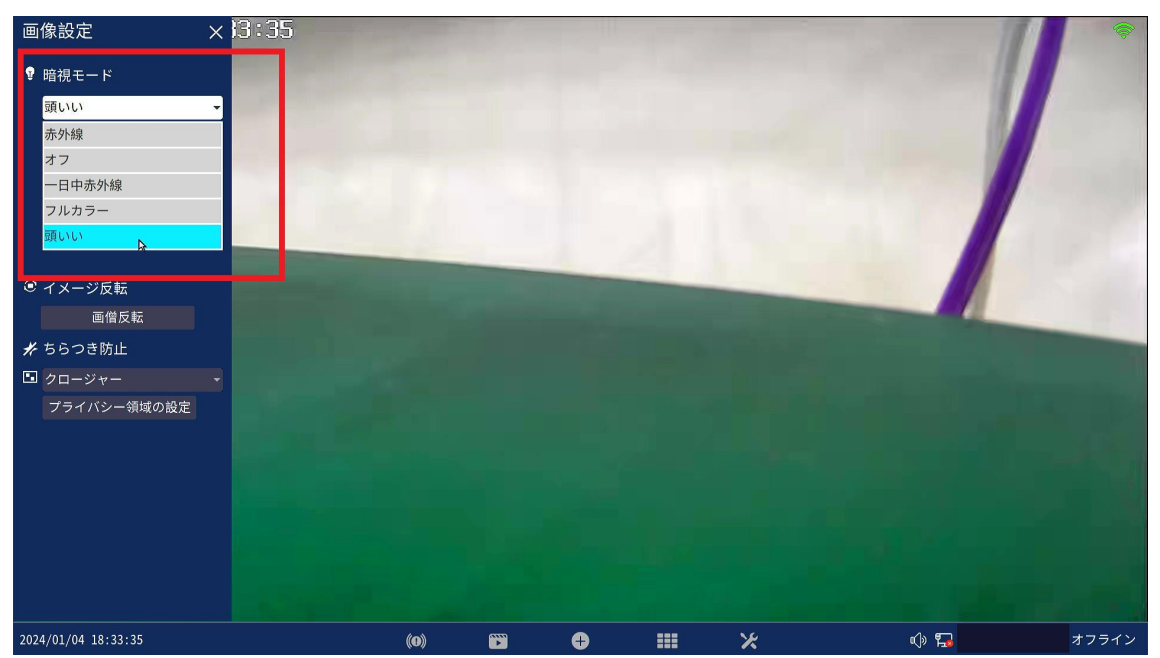

●スマートビデオ検出設定

①動体検知時にセンサーライトを働かせるためビデオ検出の設定も行う必要がござい ます。

設定はライブ画面から右クリック「カメラ設定」を左クリックします。

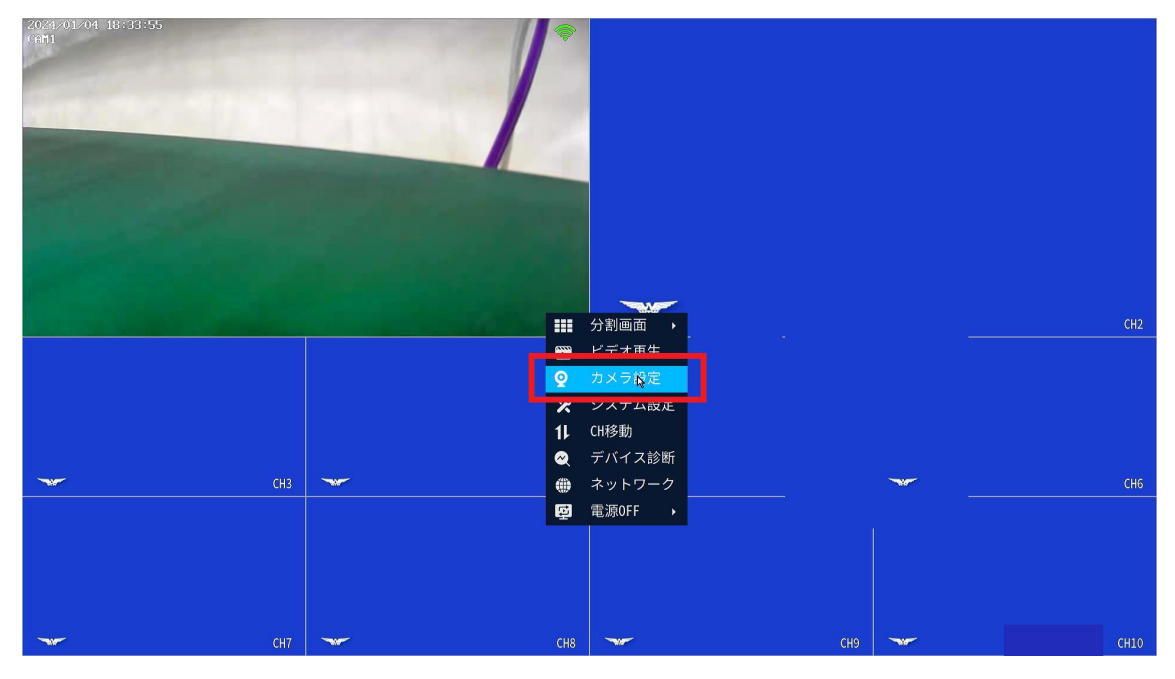

②カメラ設定内の該当 CH を左クリックし、画面右側の設定からスマートビデオ検出が 有効になっていれば夜間(赤外線 LED 作動中)に動作検出時センサーライトが作動し ます。

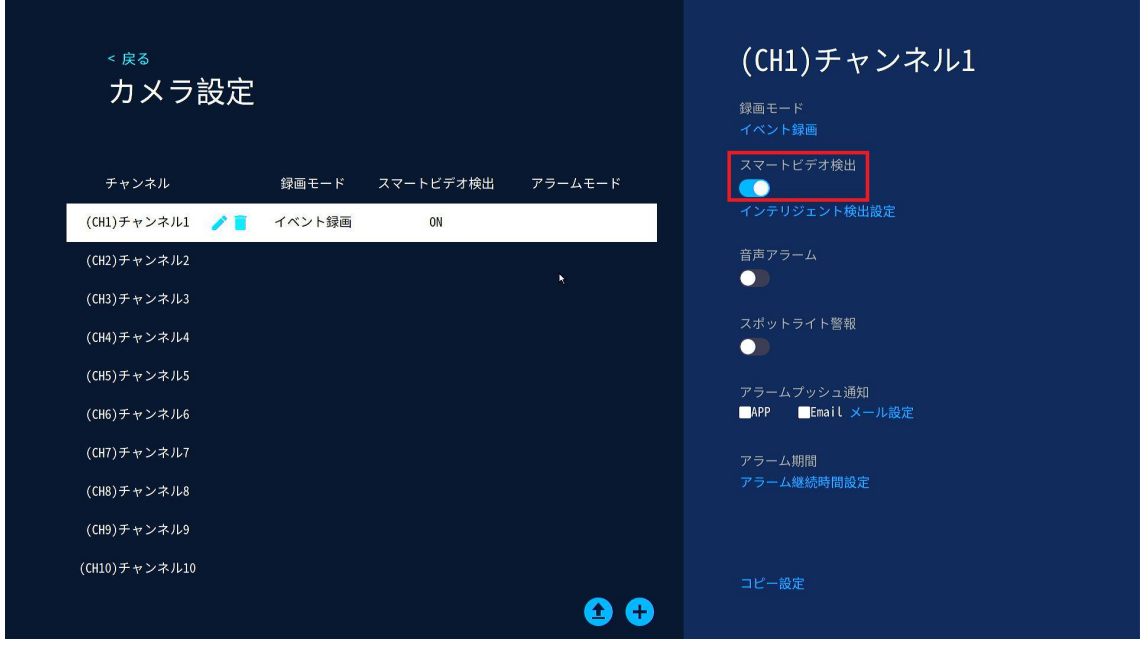

③カメラ設定内のインテリジェント検出からエリアの設定など詳細な設定が可能です。 A カスタム検出領域:動作検知が働くエリアを設定できます。 B 感度:検知の感度を設定できます。(最低~最高の 5 段階で設定可能)

C インテリジェント検出タイプ:有効にすると人体録画が有効になります。

D 人形フレームスイッチ:有効にすると、映像の中で人と判断したものに対して枠でマ ーキングします。

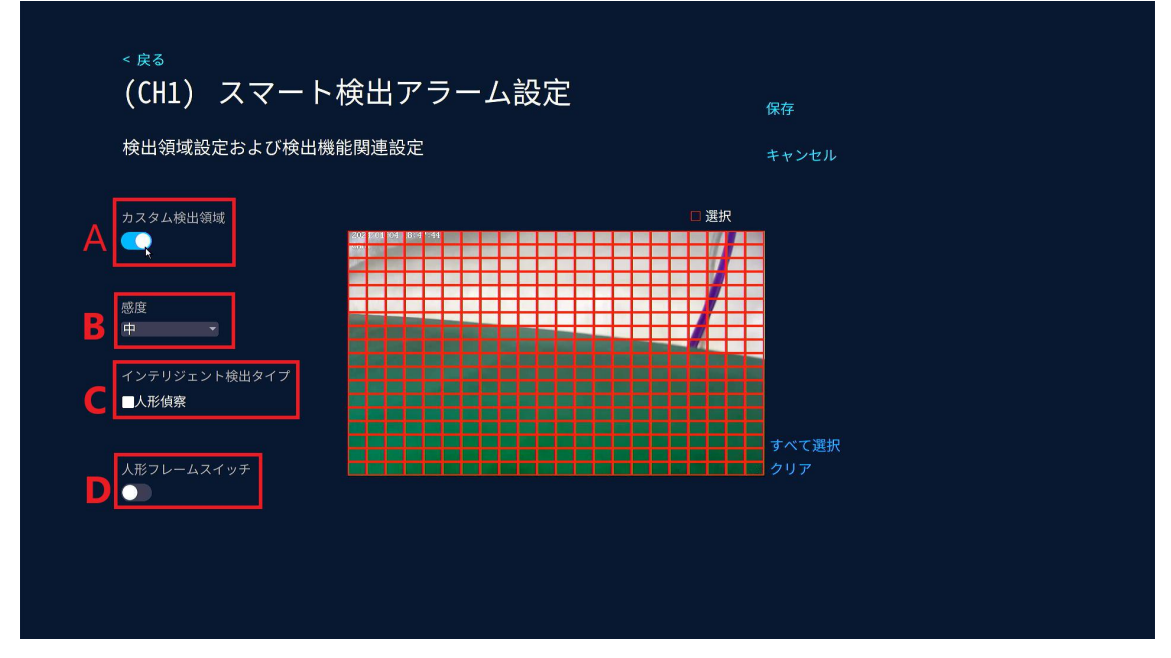

以上で設定が完了となります。